# "Βρήθεια" στον Υπολογιστή

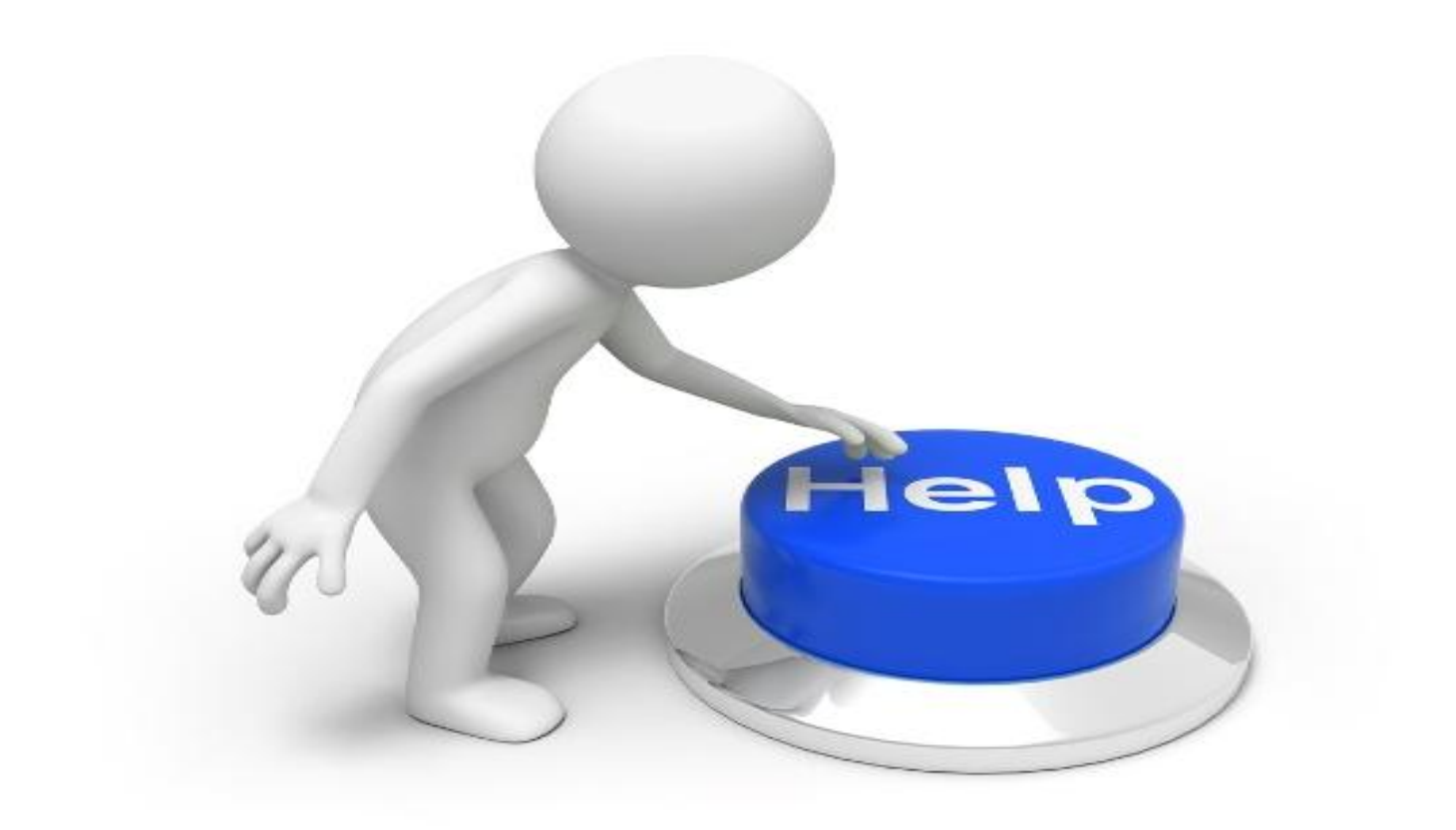

H ενεργοποίηση της «Βοήθειας» γίνεται με τους εξής τρόπους:

- Πατώντας το πλήκτρο F1 (βρίσκεται αριστερά στην πρώτη σειρά των πλήκτρων)
- Με επιλογή από τη γραμμή μενού Βοήθεια ή Help
- Με τη χρήση του κουμπιού **Ω**, όπου εμφανίζεται.

### Εικ.1

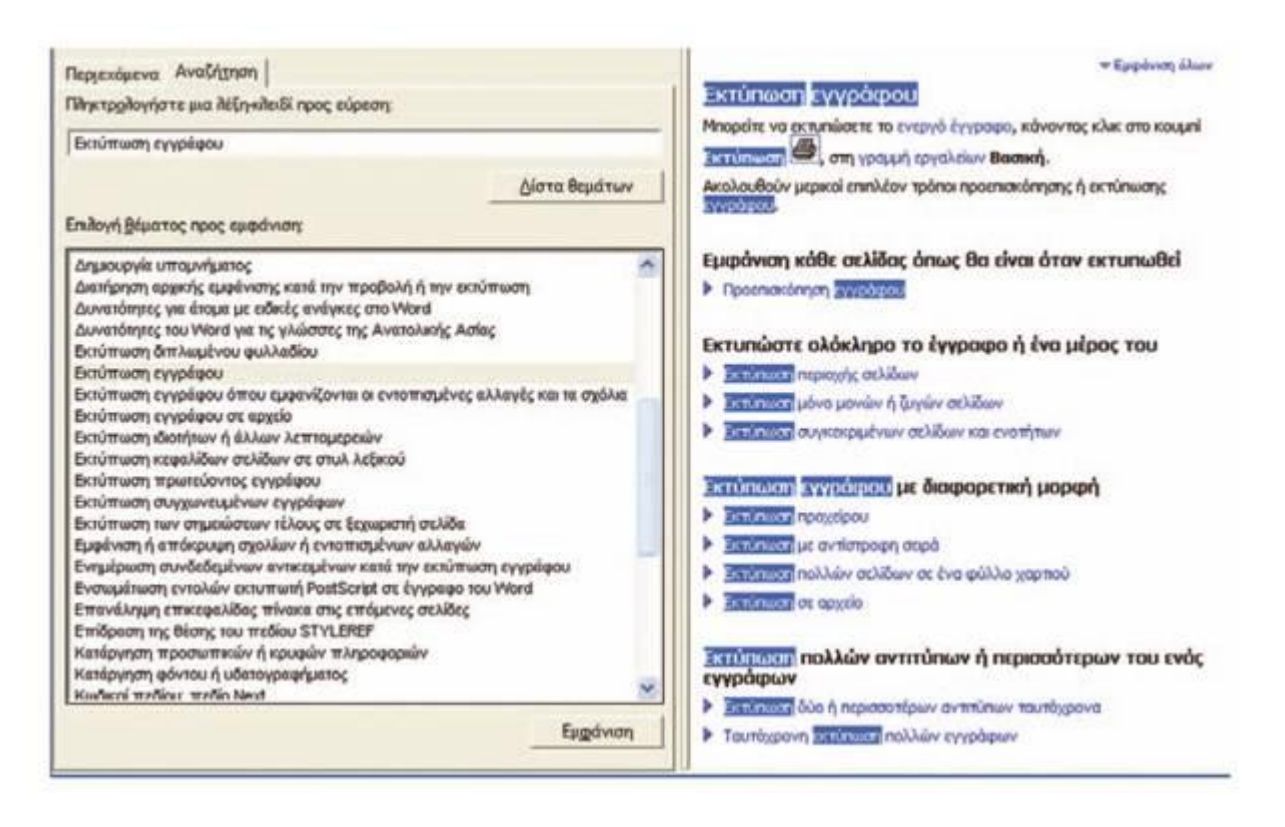

Αμέσως μετά την ενεργοποίηση εμφανίζεται στην οθόνη ένα νέο παράθυρο, το οποίο χωρίζεται σε δυο μέρη (Εικόνα 1)

■ στο αριστερό, όπου επιλέγουμε τον τρόπο αναζήτησης των οδηγιών και στο δεξί, όπου εμφανίζονται τα αποτελέσματα της αναζήτησης. την ιστορία μας περιγράφηκε μόνο ένας τρόπος αναζήτησης των οδηγιών της Βοήθειας. Συνήθως, όμως, υπάρχουν δύο τρόποι:

- 1. Χρησιμοποιώντας την κατάλληλη λέξη κλειδί (Εικόνα 2)
- 2. Αναζητώντας τις αντίστοιχες οδηγίες από τον πίνακα των περιεχομένων του αλφαβητικού ευρετηρίου ή από τους Θεματικούς Καταλόγους (Εικόνα 3).

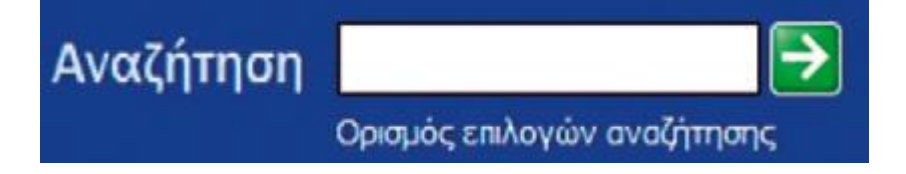

### Εικ.3

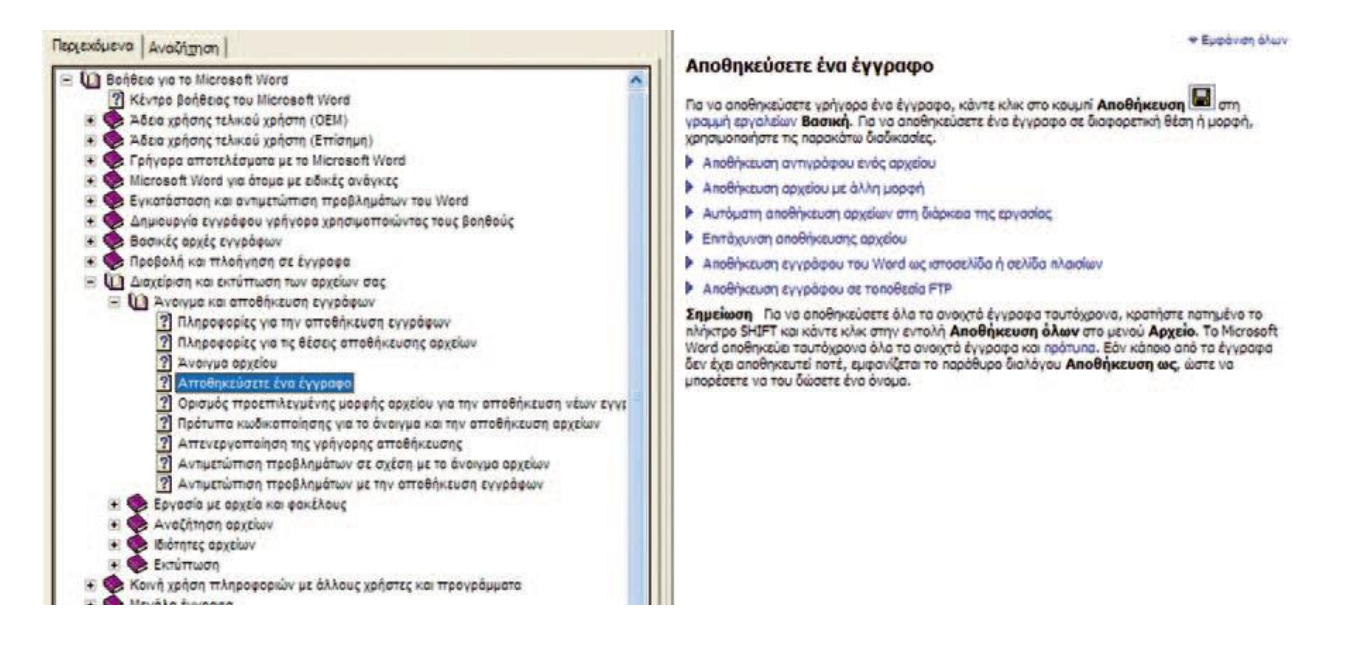

### 1) Βοήθεια (help):

Είναι ηλεκτρονικό-βιβλίο με θέμα τη ΧΡΗΣΗ ενός προγράμματος, συνήθως γραμμένο με τη μέθοδο του υπερκειμένου.[¶](http://synagonism.net/worldview/edu/gym.informatics.2007.html#idGymBHelp)

### 2) Ευρετήριο (index):

Είναι λίστα με τα ονόματα των εννοιών της βοήθειας, αλφαβητικά.[¶](http://synagonism.net/worldview/edu/gym.informatics.2007.html#idGymBIndex)

### 3) Λέξη κλειδί (keyword):

Είναι σημαντικά ονόματα που χρησιμοποιούμε στην υπηρεσία 'αναζήτησης' της βοήθειας, για να μας βρεί κομμάτια κειμένων που τα περιέχουν.[¶](http://synagonism.net/worldview/edu/gym.informatics.2007.html#idGymBKeyword)

4) **Υπερκείμενο**:Σο **υπερκείμενο** (υπερ-κείμενο, αγγλ. *hypertext*) είναι τρόπος οργάνωσης πληροφοριών (που βρίσκονται σε μορφή

κειμένου) ο οποίος υπερβαίνει έναν βασικό περιορισμό των υπαρχόντων μέσων οργάνωσης: *της γραμμικότητάς τους*.

- 5) Κόμβος:[¶](http://synagonism.net/worldview/edu/gym.informatics.2007.html#idGymBNode) λέγεται κάθε κομμάτι του υπερκειμένου.
- 6) Σύνδεσμος (Hyperlink): λέμε τη σύνδεση που υπάρχει ανάμεσα στα κομμάτια του υπερκειμένου. [¶](http://synagonism.net/worldview/edu/gym.informatics.2007.html#idGymBHyperlink)
- 7) Θερμή λέξη (link label): ονομάζουμε το κείμενο που έχει σύνδεσμο προς άλλη θέση του υπερκειμένου. Σο ποντίκι γίνεται 'χεράκι' πάνω του.

# **Ερωτήσεις**

# **1.** Από τι αποτελείται η «Βοήθεια» ενός προγράμματος;

η «Βοήθεια» ενός προγράμματος αποτελείται από κείμενα που εμπεριέχουν πληροφορίες για τις λειτουργίες του προγράμματος. Περιλαμβάνει την Αναζήτηση Οδηγιών και το Θεματικό Κατάλογο, καθώς και τα αποτελέσματα.

**2.** Για ποιους λόγους οι κατασκευαστές ενσωμάτωσαν τη «Βοήθεια» στο λογισμικό;

Η «βοήθεια» ενσωματώθηκε από τους κατασκευαστές στο λογισμικό, ώστε να περιλαμβάνει τις απαραίτητες πληροφορίες για τις λειτουργίες του. Αποτελεί ένα «εγχειρίδιο χρήσης» σε ηλεκτρονική μορφή.

# **3.** Ποια είναι τα βασικά χαρακτηριστικά του Τπερκειμένου, στα οποία βασίζεται η δομή της «Βοήθειας»;

Ένα βασικό χαρακτηριστικό του Τπερκειμένου, στο οποίο βασίζεται η δομή της «βοήθειας» είναι η χρήση κόμβων που περιέχουν θερμές λέξεις οι οποίες παραπέμπουν σε άλλους συνδέσμους. Η «Βοήθεια» περιλαμβάνει την Αναζήτηση Οδηγιών, το Θεματικό Κατάλογο, τους κόμβους και τις θερμές λέξεις.

# **4.** Γιατί η «Βοήθεια» ακολουθεί τις αρχές του Τπερκειμένου;

Όπως σε ένα Τπερκείμενο πατώντας τις κατάλληλες θερμές λέξεις μπορούμε να περιηγηθούμε ανάμεσα στα κείμενα που είναι συνδεδεμένα μεταξύ τους με συνδέσμους, έτσι και στη «βοήθεια» για την πιο γρήγορη και εύκολη αναζήτηση πληροφοριών χρησιμοποιούνται οι ίδιες αρχές.

## **5.** Πώς μπορούμε να ενεργοποιήσουμε τη «Βοήθεια»;

Οι τρόποι ενεργοποίησης της «βοήθειας» ποικίλουν. Αρχικά μπορεί να ενεργοποιηθεί επιλέγοντας τη Βοήθεια ή Help από τη γραμμή μενού, ύστερα πατώντας το πλήκτρο F1 που είναι και ο πιο σύντομος τρόπος ενώ τέλος χρησιμοποιώντας το κουμπί «?» οπουδήποτε εμφανίζεται.

# **6.** Με ποιους εναλλακτικούς τρόπους μπορούμε να χρησιμοποιήσουμε τη «Βοήθεια»;

Ένας τρόπος για να χρησιμοποιήσουμε τη «βοήθεια» είναι να πατήσουμε μία φορά το κουμπί F1 από το πληκτρολόγιο μας. Επίσης, από το μενού εργαλείων του προγράμματος μπορούμε να χρησιμοποιήσουμε την επιλογή βοήθεια και να αναζητήσουμε τις πληροφορίες που επιθυμούμε.

# **7.** Γιατί είναι απαραίτητο να γνωρίζουμε τον τρόπο χρήσης της «Βοήθειας» στον υπολογιστή μας;

Είναι απαραίτητο να γνωρίζουμε τον τρόπο χρήσης της «ΒΟΗΘΕΙΑ» ώστε να μπορούμε και μόνοι μας να βρίσκουμε οποιαδήποτε πληροφορία θέλουμε για τη χρήση του Λογισμικού.

Κορυφή